## **THE ALPHA 2 PAGER PROGRAMMING MENU**

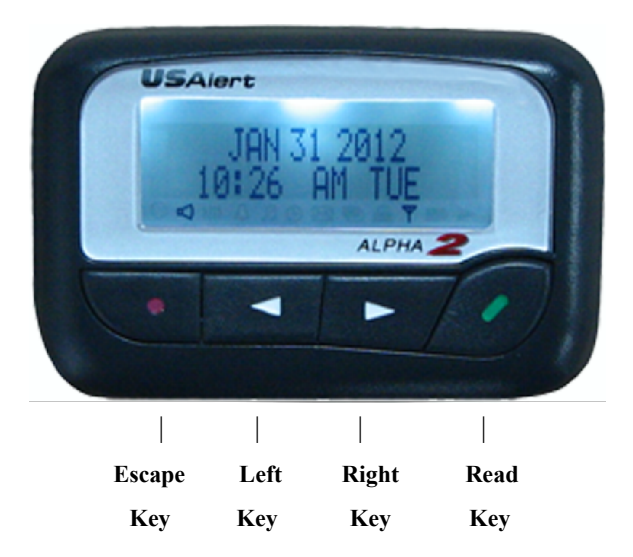

- Turn the pager off by holding the *Escape Key.*
- Using the  $\leq$  & *Arrow Keys*, scroll through the various settings until *POWER OFF* is found.
- Press the *Read Key* to select this menu item. Confirm selection by pressing the *Read Key* again. The pager will then turn off.
- Before attempting to enter the Alpha 2 pagers programming menu, the pagers CPU must be reset. This is achieved by removing the battery and inserting it the wrong way around for about two seconds.
- Now remove the battery and hold down the *Read Key* while inserting the battery the correct way around this time. The pager will display *MNL PROGRAM*. Press the *Read Key* to proceed.

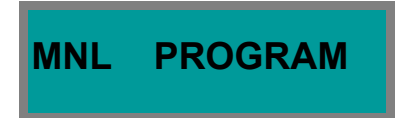

- You *may* be prompted for a four digit numeric password if this feature has been enabled in the programming software. Use the *Arrow Key* to change fields and the *Read Key* to move along to the next field. After the correct digits are entered, press the *Read Key* to proceed to the programming menu. By default this password is 0200.
- Once you are in the programming menu, you will see the first cap code ready for viewing or editing. There are six cap codes available in total.

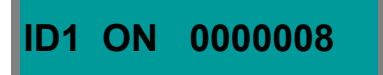

- If you do not need to edit the six cap codes, you can press the *Arrow Key* while the ID number is flashing, to scroll through without changing them.
- Alternatively if you wish to edit the cap codes, Use the *Arrow Key* to change fields and the *Read Key* to move along to the next field.
- Each cap code can be enabled or disabled if required. This is what the *ON* or *OF* field just before the cap code digits refer too.
- After the sixth cap code has been edited, the next section is baud rate.

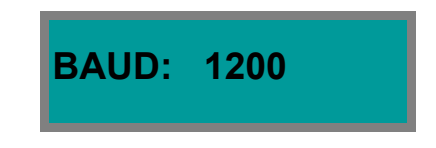

- Use the *Arrow Key* to toggle between 512, 1200 & 2400 bps. This setting must match that of your paging system. Press the *Read Key* when ready to proceed to the next section.
- After editing the baud rate, the next section is the frequency.

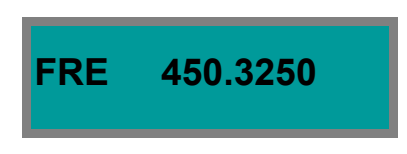

- Press the *Arrow Key* to change fields and the *Read Key* to move along to the next field. This setting must match that of your paging system. Press the *Read Key until the cursor* reaches the end of the line, where you will move along to the next section.
- The last section asks you to confirm that all entered settings are correct before writing the settings to the pager. If everything is correct, press the  $\bigcirc$  Read Key, otherwise press the *Arrow Key* to go back to the cap code screen to make more changes.
- To exit the programming menu at any time, press the *Escape Key.*

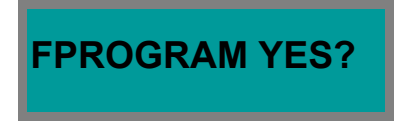

• Once the settings are written to the pager, it will turn off. Wait a few seconds, then you can press and hold the *Read Key* to turn the pager on. The pager will then resume normal operation with the newly programmed settings.